# **LoZen e l'arie dell' accesso ai dati con VB**

 $\blacksquare$   $\blacksquare$   $\blacksquare$   $\blacksquare$   $\blacksquare$   $\blacksquare$   $\blacksquare$   $\blacksquare$   $\blacksquare$   $\blacksquare$   $\blacksquare$   $\blacksquare$   $\blacksquare$   $\blacksquare$ 

Il titolo dell'articolo fa il verso al titolo di un libro di Robert Pirzig, famoso agli inizi degli *anni* '80, *che si intitola appunto Lo Zen* e *l'Arte della Manutenzione della Motocicletta (Adelphi* 1981). *L'autore coglieva numerose analogie tra la filosofia orientale* e *l'attività manuale eseguita su un mezzo meccanico, quale la motocicletta, pieno di simboli di vario genere. Nel nostro articolo vogliamo tornare sull'argomento Visual Basic* e *l'Accesso ai Dati cercando soprattutto di cogliere gli aspetti più generali, quelli che si possono definire filosofici, di questa attività, che molti appassionati ritengono una vera* e *propria Arte*

#### *di Francesco Petroni* ...................................

Connessa strettamente con la problematica Gestione dei Dati, c'è, ad esempio, la Teoria Relazionale, teoria che si appoggia esclusivamente su elementi di Logica e che, nella sua concezione estrema, prescinde dall'esistenza del computer.

Riteniamo che un utilizzatore esperto debba raggiungere una propria capacità di vedere i problemi dall'alto, ad esempio intuendo la logica del sistema che sta trattando e la sua architettura, lasciando ad un momento successivo il lavoro materiale e manuale sul database, sulle tabelle, sui campi, ecc.

A supporto della trattazione proporremo, come al solito, una serie di esempi pratici. Questi saranno di tipo «minimalista», per fare il verso in questo caso al nome di una corrente letteraria americana (seconda metà degli anni 'SO). Diremo cioè il minimo indispensabile, ad esempio citeremo le due o tre operazioni fondamentali necessarie per collegare la nostra applicazione VB con il Database: il Database contiene i dati, l'applicazione VB ne permette la gestione.

Gli esempi che vi proponiamo fanno riferimento ad alcune figure, che in qualche caso conterranno listati di programmi. La lunghezza massima di tali listati, anche per gli esempi più complicati, è comunque tale da essere contenuta in una videata e quindi nella figura stessa.

#### *I tipi di dati da trattare*

Il Visual Basic (utilizzeremo la versione 4.0 Professionale, ma il discorso va-Ie quasi sempre anche per la versione Standard e per quelle precedenti), è ben dotato in termini di possibilità di accesso ai Dati. La prima cosa da dire è che non dispone di un suo particolare formato per i Dati, nel senso che non esistono Database in formato Visual Basic. Questa affermazione risulta falsa se si vuole considerare il formato Access come il formato dati di Visual Basic.

La verità sta nel mezzo e la esprimeremo così: il formato Access (il suffisso dei file è MDB) è utilizzato sia dal prodotto Access che dal linguaggio Visual

 $-18$  X hemiss Formes **Je Alessar File**  $-4 - 1$  $(14)$ **~108P** *,~B6n'O'*,~CillR!fi(;inwp **,"TORDIO"**.nD~O **U',r ,19670424,3513008,0.00,241221** 当 \* 1004" , "ENRICO" , "GRLETTT" , "BRRI" , " IMPIEGRTO I" ,T ,19720624 ,6797000 ,0. 18 ,90<br>" 1017" , "PRILO" , "BETGE" , "BRRI" , " IMPIEGRTO I" ,T ,19800521,4255000 ,0. 13 ,28934 **"111'" ,"ILDO" ,·CUCiLID.J!I· ,** "B:UU" **,"OPElUUO U",F ,1)151115,6374800,0. B2,254U;** a('f4I.i!el.tl~·b.jr,i;m•• iéq'§Mii ••• " **''l''''-Iti'liliIHIHIA''UBii** '1822','ETACIO','GRILLERDA','MAPULI','IDCIEGAIO I',I,19118120,4113900,6.14,78674<br>'1823','ETISIO','BROCIT','MILHERD','GREKAIO II',I,19688617,4065900,0.14,305175<br>'1825','REESIO','PEALMIERI','RAPOREAD I',F,19688830,6498880,0 "1049","LUCTA","CTACORETTI","PRILENDE ","DETEGRIO I", F, 19939917,5441000,0.09,693218<br>"1045","USCRE","BROKLER","CRIUVA","IFFIESTIO I",F, 19839815, 6441000,0.19,633218<br>"1046","HRATO","BROKNGHIT","BRAIT ","RURZIGINARIO",T, **", •••,u ."QTT1.nr." .",.ntn't;n"." •** *,\_ .."····\_····\_··~>T.·;~v*

*Figura* l-*Un file dati di tipo testuale: il famigerato «comma delimited".*

*Per i nostri esercizi useremo gli stessi dati, serviti in file di vari formati: testuale, OBF e MOB. Il meno strutturato di tutti* è *il formato testuale, costituito solo da dati puri. Nella sua variante «Comma Oelimited" ci sono delle virgole che dividono un Campo da un altro e le righe rappresentano i Record. In un file del genere non c* 'è *traccia della struttura, che quindi deve essere conosciuta da chi usa i dati.*

Basic. Però il Visual Basic, ma il discorso vale anche per Access, può utilizzare anche altri formati dati, dal semplice formato testuale sequenziale, all'immortale formato DBF, fino ai più sofisticati formati SQL, raggiunti tramite driver ODBC.

Se, nel realizzare un'applicazione, si fosse liberi di scegliere il formato dei dati la scelta più opportuna sarebbe quella del formato MDB, sia per un problema di prestazioni, che per un problema di controllo dei dati. Di questo parleremo tra un po'.

In caso di applicazioni Aziendali, utilizzate da più utenti che condividono un Database complesso posto su un Server, il formato del Database sarà SQL e l'applicazione VB farà da Front End verso l'utente. Ricordiamo l'esistenza della versione Enterprise del Visual Basic 4.0 che consente la programmazione Client/Server, ovvero di costruire dei programmi eseguiti dal Server ma richiamati dal Client.

Il formato DBF continua ad essere il formato dati più diffuso nelle applicazioni su PC. Visual Basic accede tramite un Driver ISAM (che deve essere installato) a tale tipo di File. VB è, lo diciamo per gli esperti del mondo dBase o Clipper, in grado di gestire anche i file Indice (NDX o NTX) e dispone di una serie di istruzioni che simulano tutti i principali comandi dBase.

Infine i file testuali. VB, in quanto Basic, è in grado di leggerli benissimo. È chiaro che la lettura di un file testuale può essere praticata come funzionalità di Servizio, ad esempio per eseguire un Import «una tantum». Non si può certo appoggiare una complessa procedura gestionale su file testuali.

#### *Il minimo dello sforzo, i! massimo del risultato*

Come detto, gli esercizi che vi proponiamo tendono a scarnificare i vari pro-

blemi relativi all'accesso ai dati, nel senso che vogliamo usare solo le istruzioni fondamentali minime, senza le quali l'operazione non potrebbe essere compiuta. Le altre istruzioni, ad esempio tutte quelle per la visualizzazione dei dati, per l'elaborazione di nuovi dati calcolati, quelle per il movimento, avanti ed indietro, sui dati, ecc. sono un di più·.

Per realizzare alcuni degli esercizi non è necessario scrivere neanche una riga di programma e quindi, per questi, indicheremo quali Oggetti usare e quali Proprietà impostare per accedere ai dati.

In altri programmi scriveremo del codice e ne evidenzieremo le istruzioni fondamentali. Sia nel primo che nel secondo caso (senza codice, con codice) le proprietà e le istruzioni fondamentali sono pochissime.

Tornando agli esercizi ne abbiamo di quattro tipi:

- esercizi che usano Oggetti e Proprietà e non usano codice,

- esercizi in cui le stesse funzionalità, proprie di Oggetti e Proprietà, vengono ottenute via codice,

- esercizi che usano Oggetti e Proprietà e usano parti di codice per modificarne alcune in fase di esecuzione,

- esercizi con parti di codice che eseguono operazioni non eseguibili utilizzando gli Oggetti e le Proprietà.

Un buon utilizzatore di Visual Basic deve conoscere gli Oggetti, le Proprietà e i Metodi a menadito, non deve avere dubbi su cosa usare e su come usarlo, a seconda delle situazioni operative in cui si trova.

#### *I Controlli VB4 che hanno* **a** *che fare con i Dati*

Anche qui categorizzeremo, facendo riferimento alla figura 3. Abbiamo tre categorie di Controlli (gli oggetti in VB si chiamano Controlli).

- il Controllo, e c'è solo il DataControl, che serve per stabilire un collegamento tra l'applicazione e il Database,

- i tre Controlli, DBGrid, DBCombo e DBList, che mostrano i dati messi a disposizione da un DataControl. Non possono vivere di vita autonoma, debbono essere legati ad un DataControl,

- altri Controlli, una mezza dozzina, legabili, ma non obbligatoriamente, ai singoli dati messi a disposizione da un DataControl.

Per quanto riguarda questi ultimi prendiamo come esempio una semplice Casella di Testo, che serve per mostrare un dato, nel nostro caso un campo di un record. Ebbene una casella di testo può:

*Figura* 2 - *Visual Basic 4.0 - Un'applicazione che legge e visualizza un file Testuale.*

*Le istruzioni che servono per leggere un file con dati testuali, separati da virgole (Comma Delimited) oppure a lunghezza fissa (Fixed Length), sono tre: OPEN, INPUT, CLOSE. Le altre che vediamo nei listati* e *che commentiamo nel testo, sono di contorno ali' operazione principale. La lettura è sequenzia le, si legge un record per volta a partire dal primo fino all'ultimo, su cui si verifica la situazione di fine fife, che viene intercettata per far chiudere il fife. Non è possibile, con*

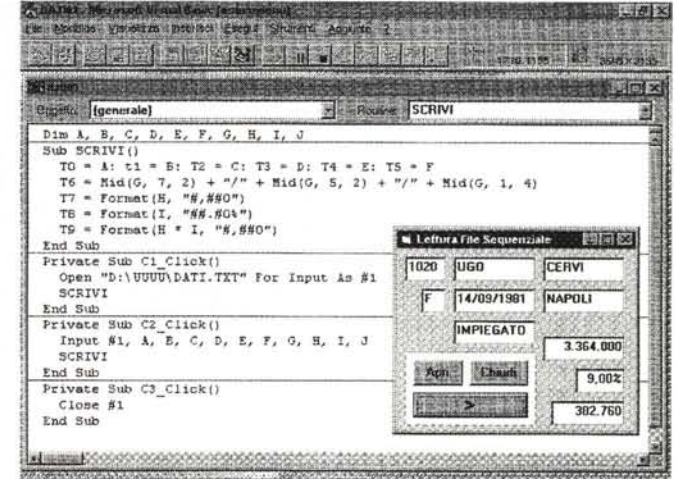

*questo sistema, puntare ad un Record predeterminato, occorre in ogni caso leggere tutti i precedenti.*

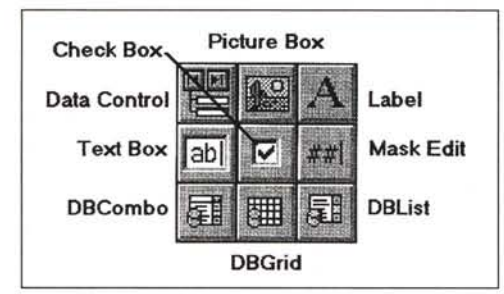

*Figura* 3 - *Visual Basic* 4. O - *I Controlli per Gestire i Dati*

*Visual Basic consente numerose modalità di accesso ai fife dati esterni. Abbiamo appena visto la più antica: la lettura, in modo sequenziale, di un fife testuale, ottenuta sfruttando alcune classiche istruzioni Basic. L'accesso ai Database veri* e *propri avviene inve*ce *attraverso i servizi svolti dai vari Controlli.* Ce *ne sono di tre tipi.' c'è il DataControl che serve per stabifire un collegamento tra Database* e *Form.* Ce *ne sono altri tre, il DBGrid, if DBL/st e il DBCombo, che vengono riempiti con dati provenienti da un DataControl. Molti degli altri, ad esempio la Casella di Te-*

*sto (alias TextBox), possono visualizzare i dati messi a disposizione dal DataControl.*

- essere legata, attraverso le sue proprietà, ad un Campo proposto da un DataControl,

- essere legata, attraverso codice, ad un Campo proposto da un DataControl,

- essere legata ad un Campo, direttamente via codice (senza utilizzare il DataControl),

- essere legata ad un dato ottenuto via procedura, ad esempio un campo calcolato.

#### *Leggiamo i file sequenziali* **e** *non pensiamoci più*

Per oltre un decennio gli unici file dati gestibili con il Basic sono stati quelli di tipo testuale, leggibili e scrivibili solo in modo sequenziale, e quelli ad accesso casuale, leggibili e scrivibili puntando direttamente ad un preciso record di cui fosse noto l'indirizzo, ovvero la posizione all'interno del file.

Questi due sistemi, con i quali sono state realizzate fino a pochi anni fa applicazioni anche molto complesse, sono stati ormai abbandonati, in quanto ora ci

sono sistemi di accesso a Database strutturati ben più efficaci.

Ciononostante, in molti casi, in un'applicazione Visual Basic può essere utile leggere in maniera sequenziale file di tipo testuale, ad esempio quando occorra eseguire una importazione di dati, che poi magari vengono scaricati nel Database strutturato, oppure quando si utilizzino semplici tabelle di servizio, che però vengono aggiornate al di fuori della procedura.

Insomma pensiamo che non sia raro il caso in cui non solo occorra, ma addirittura convenga, utilizzare file testuali.

In figura 1 vediamo come appare, in un Word Processor, un file testuale di tipo «comma delimited». Si può notare come i campi siano separati da virgole, come i campi stringa appaiano tra virgolette, come quelli numerici invece non abbiano le virgolette, come non esista traccia di intestazioni o di nomi dei campi, e via dicendo. I dati invece ci sembrano, ad occhio e croce, leggibili.

Con il programma Visual Basic vogliamo creare una procedura che riceva i dati, incasellandoli esattamente uno per uno. La vediamo in figura 2.

Nel listato ci sono una serie di istruzioni, sono sempre le stesse in programmi di questo tipo, che servono per aprire il file testuale (OPEN), per leggere i vari campi del record corrente (IN-PUT), per chiudere il file (CLOSE)

Nella istruzione OPEN va indicato il numero del file, eS.l, numero da utilizzare con le altre istruzioni quando si voglia lavorare su quel file. L'istruzione IN-PUT va riferita al numero del file, e deve necessariamente esser seguita da tante variabili quanti sono i campi da leggere. In altre parole i campi vanno letti tutti, anche se poi magari se ne utilizzano solo alcuni. Altra particolarità dell'istruzione INPUT è quella di portare il puntatore del record al record successivo, senza che se ne debba occupare il programmatore.

Questo consente di creare facilmente un ciclo DO WHILE... LOOP che legge tutti i record, sequenzialmente, e che termina quando si è raggiunta la situazione di Fine File.

Le cinque istruzioni, che andrebbero scritte ad occhi chiusi, sono:

OPEN «NOME FILE» For Input As #1 DO WHILE NOT EOF(1) INPUT #1, A, B, C... lOOP ClOSE #1

Nel nostro esercizio invece, vi proponiamo una lettura sequenziale guidata da un tasto identificato da un segno «>>>. Click sul tasto per leggere, e visualizzare, il record.

Il tasto Apri (Cl) si occupa di aprire il file, il tasto  $\kappa$   $\gg$  (C2) di leggere una riga e di visualizzarla richiamando la routine SCRIVI, il tasto Chiudi (C3) di chiudere il file. Se volete potete provare il programma creandovi, con il NotePad, un filetto testuale di pochi campi e pochi record.

#### */I DataControl: c'è chi lo ama, c'è chi lo odia. Non lo odiamo,* **ma** *preferiamo fame* **a** *meno*

Supponiamo di avere un file in formato dBase III, insomma un classico file DBF, di cui conosciamo il nome (nel nostro caso si chiama DATI.DBF), la posizione sul disco rigido (nel nostro caso la directory D:\UUUU) e possibilmente la struttura (i suoi campi CODICE, NOME, COGNOME, ecc.).

Per «vederlo» da VB la prima cosa da fare è quella di piazzare un DataControl nel nostro Form e di definirne tre o quattro caratteristiche fondamentali.

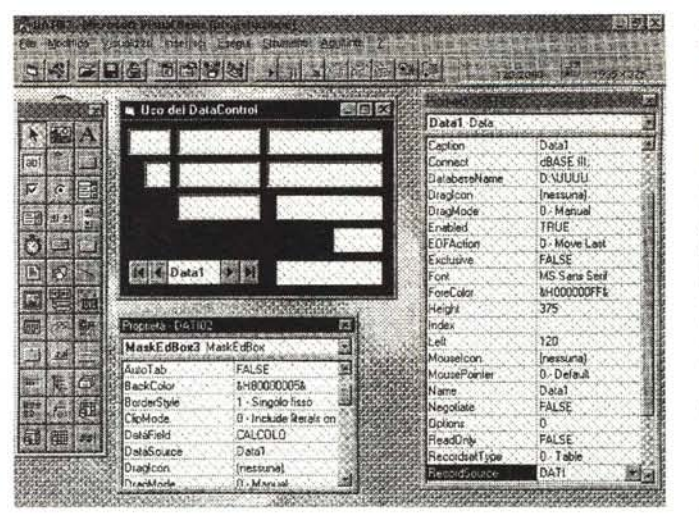

*Figura* 4 - *Visual Basic* 4. O - *Le tre proprietà fondamentali* del *Data-Contrai.*

*Un* DataControl serve a *creare un ponte tra i Dati, in qualsiasi formato strutturato essi siano, e i Form di Visual Basic. Sono tre le sue propo'età fondamentali: la prima seNe per indicare il tipo dei Dati <sup>a</sup> cui* si  $\textit{accele}$  *(Connect)*, la se*conda il nome del oatabase (oatabaseName) e l'ultima il nome della Tabella (RecordSource). In VB4 c'è una quarta proprietà che seNe per definire il tipo di Record-Source Oltre al tipo Tabella, c'è il tipo oynaset M5ta diretta sui dati, aggiornabili), c'è il tipo Snapshot (vista sui dati, non aggiornabili).*

- Connect per indicare il tipo di dati a cui stiamo accedendo. Il tipo è dBase 111,

- DatabaseName per indicare il nome della directory in cui c'è il file DATI. DBF

RecordSource per indicare il nome della tabella, che è appunto DATI.DBF.

E basta. Siamo già collegati!!!!

Possiamo quindi lanciare il programma e verificare ... che non succede nulla. Questo perché siamo collegati al file ma non abbiamo ancora impostato nessun oggetto che visualizzi i suoi Dati. Allora inseriamo una Casella di Testo e impostiamo le due proprietà fondamentali, che sono:

DataSource va impostato il nome del DataControl da cui è alimentata, ad esempio Datal,

- DataField il campo del DataSource. Ad esempio Cognome.

Insomma abbiamo una Form con due soli Controlli, abbiamo impostato complessivamente solo cinque Proprietà e già vediamo i dati.

Nella figura 4, un collage, vediamo le Box delle proprietà, sia quella del Data-Control che quella di una MaskEditBox, una Casella di Testo speciale alla quale si può assegnare direttamente un formato numerico. Anche la MaskEditBox ha le due proprietà DataSource e Data-Field. La quarta proprietà fondamentale del DataControl è la RecordsetType. Può avere tre valori:

1) se il DataControl viene alimentato da una Tabella,

2) se il DataControl viene alimentato da una Query SQL che permette anche l'aggiornamento dei Dati (Dynaset),

3) se il DataControl viene alimentato da una Query SQL che non permette l'aggiornamento dei Dati (SnapShot).

Ne parliamo dopo.

Nelle successive due figure (la 5 e la 6) vediamo un'applicazione che usa tre DataControl e che lavora sullo stesso file di prima, il file DATI.DBF. I primi due DataControl servono per alimentare due DBCombo in modo che propongano la lista delle CITTA, senza ripetizione, presenti nella tabella DATI.DBF, e la lista delle QUALIFICHE senza ripetizione.

In pratica occorre definire per il primo DataControl:

Connect: dBase 111;

DatabaseName: nome della directory che contiene la tabella

Name: Datal, conserviamo il nome di default

RecordType: 2 - Snapshot, set di dati non aggiornabili

RecordSource: SELECT DISTINCT CIT-TA FROM DATI

Questa è l'istruzione SQL che estrae dalla tabella DATI tutte le città presenti senza ripetizioni. In pratica otteniamo l'elenco delle città per le quali ci sia almeno un dato.

Per la prima DBCombo le uniche proprietà da settare sono:

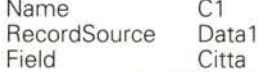

Insomma la DBCombo mostra le CIT-TA per le quali si possono cercare dati. Lo stesso discorso si può fare per le QUALIFICHE, usando il secondo Data-Control e la seconda DBCombo, che chiamiamo C2.

Per complicarci un po' la vita inseriamo anche un paio di Caselle di Testo (Dl e D2) nelle quali scriviamo due date per creare un intervallo temporale.

A questo punto abbiamo selezionato una CITTA (C1) e una QUALIFICA (C2) e impostato due date (D1 e D2). Possiamo facilmente confezionare una istruzione SQL che elenchi tutti i dati di *quella* città, quella qualifica e la cui data sia compresa tra le due indicate. L'istruzione la proponiamo in una Casella di Testo, poi la impostiamo come RecordSource del terzo DataControl, che a sua volta è usato *Figura* 5 - *Visual Basic 4.0 - Sfruttamento del DataControl - Un Form con tre DataControl.*

甜

*Il Form mostrato utilizza tre DataControl ognuno dei quali svolge un preciso servizio.* I *primi due alimentano due DBCombo, nei quali si scelgono due valori dei campi CITTA e QUALIFICA. /I terzo alimenta la DBGrid, utilizzando una Query costruita ed eseguita al volo in seguito alle scelte operate sulle due Combo. In pratica viene costruita l'espressione SQL che viene assegnata alla proprietà RecordSource del Data-ContraI. Dato il loro lavoro del tutto ... sotterraneo, i tre DataControl*

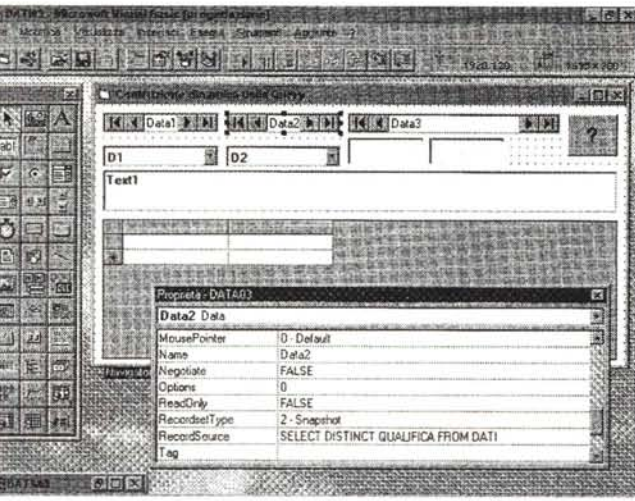

*potrebbero essere resi invisibill~ in quanto funzionerebbero anche al buio.*

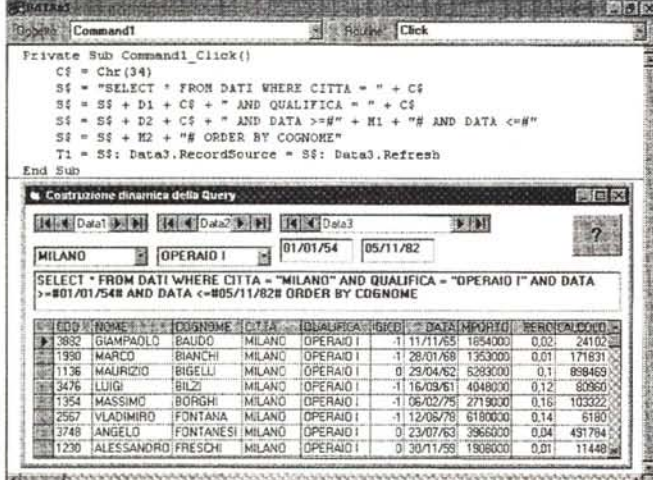

de composição de componente e composição de composição de composição de composição de composição de composição

come RecordSource della DBGrid posta in basso.

La singolarità della DBGrid è che può essere alimentata impostando una sola proprietà, quella che indica da quale Da· taControl «becca» i dati.

#### *Utilizzo nobile del DBCombo*

In figura 7, anche questa è un collage, vi proponiamo un esercizio sulla DB-Combo. Lavoriamo sempre sulla tabella DATI.DBF ipotizzando di aver sostituito il campo QUALIFICA con il campo CODI-CEQ, e quindi il valore in chiaro della qualifica, ad esempio DIRIGENTE, con un valore in codice, ad es. A. In altre parole ora il campo che mostra la qualifica farà riferimento ad un codice che verrà scodificato da un'altra tabella, che conterrà almeno due campi, il codice e la sua descrizione. Nel nostro caso:

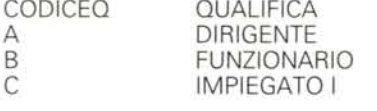

*Figura* 6 . *Visual Basic 4.0 - Sfruttamento del DataControl . Senza una riga di programma. Questo meccanismo, che spero abbiate capito,* è *molto sofisticato nel senso che esegue un 'operazione abbastanza complessa, e lo fa in una maniera efficace ed efficiente. L'aspetto rivoluzionario di questo modo di lavorare con Oggetti, Proprietà <sup>e</sup> Metodi,* è *che per fare tutto questo non serve scrivere neanche una riga di programma.*

C OPERAIO I<br>E OPERAIO I OPERAIO II

re il campo CODICEQ della Tabella DA· TI, una DBCombo che visualizza però i

*Figura* 7· *Visual Basic 4.0· Sfruttamento del DBCombo* o *del DBUst. Nell'esercizio appena visto, DBCombo e DB-Grid vengono usate so-*Ia *per vedere i Dati, e quindi vengono utilizzate solo due* o *tre loro proprietà. Questi controlli possono essere utilizzati anche per* mo*dificare* o *per alimentare il contenuto di una Tabella. In tal caso occorre maneggiare altre proprietà. Qui vediamo come sia possibile usare un controllo DB-Combo come Tabella di Lookup, dalla quale pescare un dato necessario per aggiornare una Tabella Principale.*

# In un Form si può utilizzare, per gesti·

■図画※ A RATURIAL Ess Modica Vacatra directo Essa Sha nti Aggio Proprietà - Form  $E3$ <u>a spalar arasma, haka</u> **FELLER** TS DBCombo 蹦 informazioni  $\sim$  227 Maple  $E[5]$ x) 4 ersonalizza  $\begin{array}{l} 1 - 30 \\ \text{the coefficient} \end{array}$ gpearance<br>lackColor **H** CData1  $\blacktriangleright$ **MODERS Bisoite rele** H Code2  $+|y|$ oundColume CODICEO  $114$ ataField Π n. *ala*Source Data2  $\overline{13}$  $\frac{1}{2}$ ragicon (nassuna)<br>D-Marwai Postain annu Πñ  $1101 - 15$ tagMode 116 nabled TRUE MS Sans Seri **BECombo come Lookup STELET** orit veColor LH000000003 T8  $\star$  [FI] IC C Data1 315 eight TS.  $\blacktriangleright$   $\blacktriangleright$   $\dashv$ *IeloConte* 10  $H$   $\overline{O}$   $a/a2$  $3648$ ROMA TRUE . liveni ntegralHeight **LUDOVICO AJELLO** QUALIFICA 15/08/83 9 2020 01030 2 stField **FALSE** acked DIRIGENT DIRIGENTE D - Basic Mal 2445000 atchEntry **fousel**  $0.12$  $D - Dedard$ loutePo OPERAID 246945 Name Data1 95.31 down Combo

dati della tabella QUALIFICHE. In questo caso, interessantissimo e un po' difficile da capire, risultano coinvolte le seguenti proprietà della DBCombo:

-RowSource: Data1, il DataControl che propone la tabella Qualifiche

-ListField: Qualifica, campo da vedere, quello con le qualifiche in chiaro

-DataSource: Data2, il DataControl che contiene i dati da aggiornare, ovvero la tabella DATI

-DataField: il campo del Data1 con il quale aggiornare il campo del Data2

-BoundColumn: il campo del Data2, aggiornato con il DataField di Data1, anche se appare il campo indicato come List-Field

Anche questo meccanismo, un po' più complesso degli altri, deve essere padroneggiato. Serve spessissimo.

#### *Sperimentando ... s'impara*

Il bello della programmazione Object Based sta nel fatto che si basa su pochi principi semplicissimi (come qualsiasi teoria filosofica di successo):

- esistono Oggetti, caratterizzati da proprie Proprietà,

- le Proprietà possono essere definite all'inizio, in fase di disegno dell'applicazione e possono essere modificate in fase di esecuzione del programma,

- esistono dei Metodi che servono proprio per modificare le Proprietà degli Oggetti,

- esistono vari tipi di Eventi, subiti da un Oggetto, che scatenano dei Metodi, che cambiano Proprietà di altri Oggetti.

Capita e padroneggiata questa semplice filosofia di base, non è difficile imparare ad usare i vari oggetti, basta scoprirne le proprietà (che sono sempre quelle che ci si aspetta di trovare per quel tipo di oggetto) che servono per le proprie

necessità. È anche facile sperimentare le varie proprietà: basta creare un'applicazione che contenga l'oggetto da sperimentare ed un pulsante. All'evento click del pulsante si lega una semplice istruzione che cambia la proprietà in esame dell'oggetto ... incriminato.

Due precisazioni: la prima è che spesso è più facile imparare il funzionamento di un Controllo sperimentandolo, che studiarlo dall'Help o dal Manuale. La seconda è che con Visual Basic è possibile creare delle applicazioni del tutto Windows compatibili. Ouindi nel suo interno ci sono, basta andarli a cercare, tutti gli oggetti, gli eventi, i metodi che siamo abituati ad usare nelle altre applicazioni Windows, anche in quelle che ci sembrano più familiari.

#### *SOL* **è** *ormai obbligatorio*

Abbiamo detto che un DataControl può utilizzare tre tipi di RecordSource: la Tabella, il Dynaset e lo Snapshot. Nel caso della Tabella nessuna difficoltà per indicarne il nome. Nel caso di Dynaset oppure di Snapshot occorre impostare un'istruzione SOL.

In figura 8 e 9 vi proponiamo due modi per allenarvi sul linguaggio SOL. Il primo è... senza rete, in quanto si scrivono e si eseguono direttamente le istruzioni SOL.

In una Form inserite un DataControl, per il quale usate il nome di default, Datal, e un DBGrid, associata manco a dirlo al DataControl. Eseguite ed interrompete il programma. A questo punto potete aprire la finestra di Debug nella quale potete scrivere «a manina» le proprietà del DataControl e vedere immediatamente nella Grid sul Form il risultato. La seconda proposta è una palestra di SOL. In una serie di Caselle di Testo inserite porzioni di istruzioni SOL. Il pulsante OK esegue in sequenza tre istruzioni: quella che costruisce la SOL, quella che l'assegna come RecordSource al ControlData e quella che riesegue la Ouery SOL. Potete complicarlo a volontà.

#### *Ma con un DataControl ci si collega solo ai dati di una Tabella?*

No. Un DataControl permette ben altre cose.

Come detto, un DataControl si può collegare a tre tipologie di RecordSet, indicate dalla proprietà RecordsetType: - Table, una tabella a tutti gli effetti, ad esempio un file DBF, oppure una tabella presente in un'applicazione MDB, - Dynaset, una tabella «virtuale» ottenuta con un'istruzione SOL, con vista di-

*4.0 - Palestra di SOL. Anche in questo esercizio sperimentiamo le possibilità degli Oggetti DB. In pratica costruia*mo *una espressione SOL impostandone* i *vari pezzetti* in *una serie di apposite caselle di testo. C'è un pulsante che manda in esecuzione l'istruzione SOL che viene usata come RecordSource per la OBGrid. Nei* nostri *esercizi utilizziamo sempre e solo una Tabella. Il discorso* si *complicherebbe un po' quando si lavora* su *più Tabelle,* in *quanto occorre utilizzare anche la clausola Join e le sue varianti, che serve a collegare tra di loro due tabelle.*

CTRO

图图图

Tel Clotal

COO NOME COGNOM<br>3824 COSIMO ABETE<br>2162 LUIGI ACCORSI<br>2263 MARIO ADORNI

2263 MARIO ADURN<br>3548 LUDOVICO AIELLO<br>1617 MARTINO ALBERT<br>1801 FRANCESC ALFIER

Debug

 $2.3*2$ 

**IFARMONE STRATES** 

**DESCRIPTION** 

DATA1.RECORDSETTYPE=1

DATA1, REFRESH

MILAN<br>ROMA

ROMA

FIRENZE

PALERMO

**Manufactorescentes de contractores de contractores de contractores de contractores de contractores de contract** 

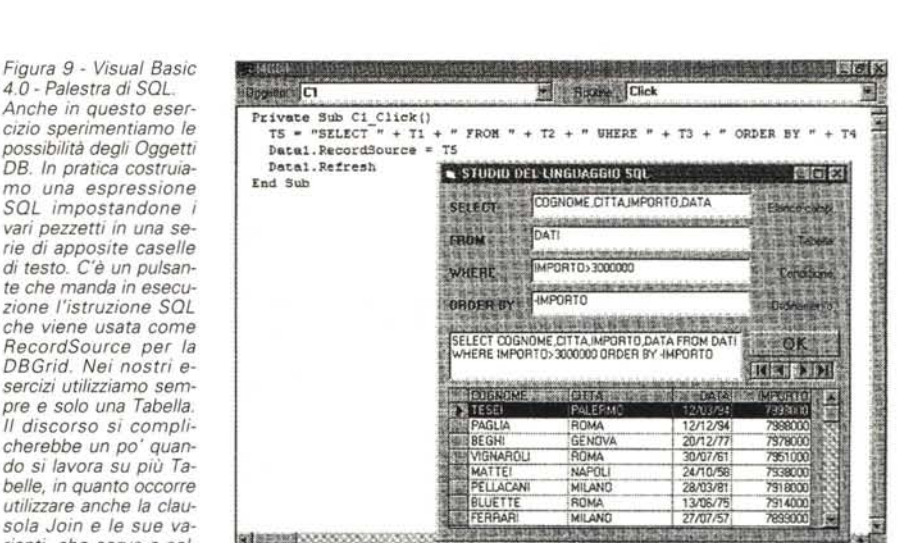

single component and con-

MARCHELLING THE LIBOR TELEVISION

DPERAIO T

**OPERAIO I** DIRIGENTE

DATA1.RECORDSOURCE="SELECT \* FROM DATI ORDER BY COGNOME"

retta sui dati, che in questa maniera sono anche aggiornabili,

- Snapshot, una tabella «virtuale» ottenuta con un'istruzione SOL, ma come output di dati, che non sono quindi aggiornabili.

E chiaro che va curata l'«accoppiata» tra le due proprietà RecordsetType e RecordSource. Se l'applicazione serve solo per vedere i dati, è preferibile utilizzare dei Snapshot, più veloci da eseguire e facilmente adattabili alle differenti necessità. Se invece occorre gestire i dati si deve lavorare o con le Tabelle o con i Dynaset.

Tra i due ci sono numerose differenze. Un Dynaset va eseguito e quindi richiede, in caso di grossi volumi di dati, tempo, mentre l'accesso alle Tabelle non comporta perditempo. Inoltre, e questo aspetto è ancora più importante, esistono dei metodi che agiscono sulle Table e non sui Dynaset e viceversa. A seconda quindi del volume dei dati da trattare, delle modalità di accesso e di ricerca dei singoli record, si utilizzeranno Table e Dynaset. Oui di seguito vi proponiamo alcune possibili accoppiate, usando la tabella DATI.DBF e i suoi campi CODICE, COGNOME, CITTA, OUALIFICA, DATA, IMPORTO.

RecordsetType: Table

RecordSource: DATI

RecordsetType: Dynaset

RecordSource: SELECT \* FROM DATI RecordsetType: Dynaset

RecordSource: SELECT \* FROM DATI ORDER BY COGNOME

RecordsetType: Dynaset

RecordSource: SELECT • FROM DATI WHERE CITIA="MILANO" ORDER BY CO-GNOME

Inoltre è possibile, durante lo svolgimento del programma, ad esempio a richiesta, impostare la proprietà Record-Source. Ad esempio passare da:

RecordSource: SELECT \* FROM DATI ORDER BY COGNOME

RecordSource: SELECT \* FROM DATI ORDER BY CODICE

貯物

 $\Sigma$ 

1 13/10/91 7591000 23/10/90 7218000<br>15/08/89 2445000<br>07/10/67 3862000<br>23/09/78 6523000 8000

**HOUALTICA - 100NCO - DATAI INFORTS X** 

*Uno dei sistemi più immediati per sperimentare l'effetto di certi Comandi. Istruzioni* o *Funzioni è quello che fa uso della Finestra di Debug, nella quale* si *possono scrivere espressioni valide che hanno un effetto immediato sugli oggetti della Form. Nel* nostro *caso abbiamo ride finito la proprietà Record Source del DBGrid e abbiamo eseguito l'aggiornamento dei dati applicando il metodo Requery al Controllo.*

a

*Figura IO - Visual Basic 4.0 - Simulazione da programma del Control Data.*

*Come avrete capito il DataControl è utilissi*mo *per accedere ai dati, ma non è indispensabile. Una delle sue caratteristiche più importanti è che può essere nascosto (proprietà Visible=False). Anche nascosto continua a funzionare. In . ogni caso facendo un po' di programmazione tradizionale e sfruttando la tecnologia DA* 0, *si possono ottenere le stesse funzionalità del DataControl, anzi molte di più. In pratica si può definire una variabile RecordSet. che è del tutto equivalente al Re* $c$ ordSet *fornito* dal DataCo

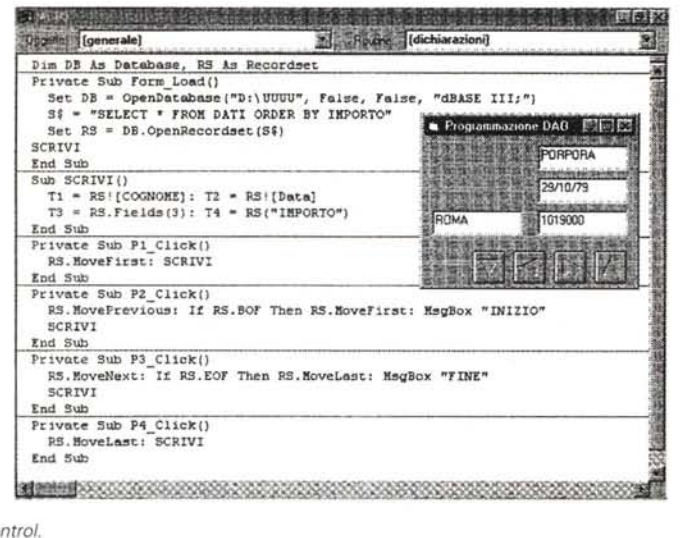

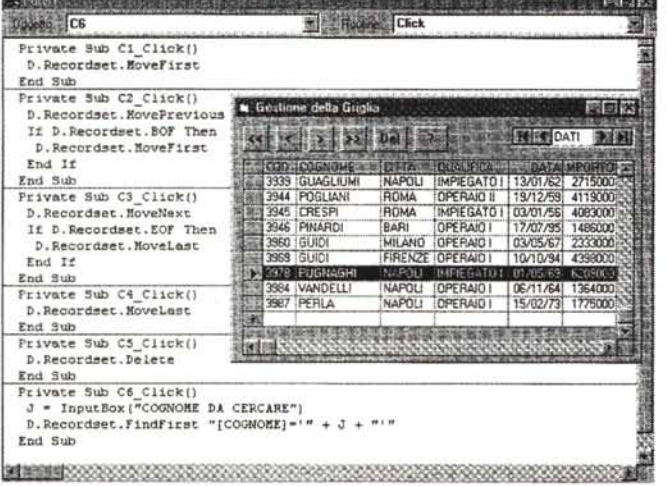

Spingendosi un po' più in avanti si può ipotizzare una procedura in cui è l'utente che esegue una serie di scelte, in base alle quali un miniprogramma costruisce una variabile A\$ che contiene la nuova istruzione SOL, che poi viene passata al DataControl. In pratica le tre istruzioni sono:

A\$="SELECT \* FROM DATI WHERE CIT-TA='ROMA'" l'istruzione SOL, posta in una variabile

Data1.RecordsetType=Dynaset il RecordsetType, può essere un Dynaset

Data1.RecordSource=A\$ definizione del RecordSet

Data1.Refresh ricalcolo del RecordSet

Vanno tenute presenti due cose. La prima è che una condizione WHERE fa uso di virgolette quando lavora con dei campi di tipo testuale, così come l'intera istruzione SOL va chiusa tra virgolette. Per non pasticciare si possono usare, anche se non è molto elegante, gli apostrofi per isolare la stringa, le virgolette per chiudere la frase SOL.

L'altra è la necessità, quando si cam-

bia al volo la proprietà RecordSource, di sfruttare un metodo Refresh, che in pratica manda in esecuzione la query SOL. Se i dati sono tanti, il tempo necessario può essere sensibile. Cambiare l'origine dei record di un DataControl non è come fare 2 + 2.

*lazione.*

*Figura* 11 - *Visual Basic 4.0 - Sfruttamento del DBGrid. Il DBGrid è una specie*  $di$  «fact totum». La sua *proprietà principale, DataSource, è quella che serve per collegarla ad un DataControl Ma siccome il DBGrid può servire per gestire i dati, lavorando direttamente nella vista tabellare e contemporaneamente su campi e record, le sue proprietà e i suoi metodi sono svariate decine. Ne citia*mo *e verifichiamo qualcuno, tra quelli fondamentali, nell'esercizio proposto: movimento, accodamento, cancel-*

#### *Simulazione, con Istruzioni, del lavoro di un DataControl*

Il DataControl fornisce un RecordSet, un insieme di Record maneggiabile in svariate maniere.

A questo punto occorre dire tre cose importantissime. La prima è che se si imposta a False la proprietà Visible di un DataControl, questo continua a funzionare ... nell'ombra. La seconda è che esistono una serie di metodi che agiscono direttamente sul RecordSet. In altre parole è possibile creare un Form in cui c'è un DataControl invisibile ed in cui c'è un tasto Next, che applica il Metodo MoveNext al RecordSet definito dal DataControl. La terza cosa, ancora più importante delle prime due, è che un RecordSet può essere definito da programma senza dover usare per forza un DataControl.

Vi proponiamo un esercizio, in figura 10, nel quale viene simulato un Data-Control in tutto e per tutto. Vi trovate tutte le istruzioni che servono per definire, da programma, un RecordSet e per simulare i classici quattro tasti di movimento.

#### *Approfondiamo il DBGrid*

Il DBGrid, di cui abbiamo parlato prima, deve essere collegato ad un Data-Control tramite la sua proprietà Record-Source. Il DBGrid è il controllo più utile, in quanto permette di vedere e di gestire contemporaneamente i Record e i Campi del nostro RecordSet.

In figura 11 vediamo un campionario minimo di azioni sul RecordSet visto nel DBGrid. Abbiamo piazzato, in cima al DBGrid, sei pulsanti, quattro per eseguire i quattro movimenti classici sul RecordSet (Primo, Precedente, Successivo, Ultimo), il quinto per eseguire il Metodo Delete, e quindi per cancellare il Record corrente, e l'ultimo per eseguire una ricerca sul Cognome. Trattandosi di un RecordSet si può usare solo il metodo FindFirst e non il metodo Seek.

Insomma il nostro programmino fa un bel po' di cose, tutte però documentate dai listati.

#### */I formato MDB*

All'inizio dell'articolo abbiamo detto che il formato Dati proprio del Visual Basic 4.0 è quello Access (i file MDB). In particolare VB4 ha due motori, uno per Access a 16 bit, utilizzabile da Access 2.0, uno per Access a 32 bit, utilizzabile da Access 95. I motori si chiamano Jet 2.5 e Jet 3.0, rispettivamente.

Un Database Access si concretizza in un unico file, suffisso MDB, onnicomprensivo, con Tabelle, regole interne alle tabelle, Relazioni, regole tra le tabelle. Comprende anche gli altri oggetti che servono per gestire e/o manipolare i dati, che risiedono esclusivamente nelle tabelle.

Un file MDB può contenere vari tipi di oggetti, ma quelli che interessano a Visual Basic sono solamente due:

le Tabelle, fatte di struttura e di dati,

le Relazioni, che legano le tabelle tra di loro.

Potrebbe interessare anche l'oggetto Ouery. Ma poiché una Ouery di Access è memorizzata, nel file MDB, come istruzione SOL, basta memorizzare, al limite in una variabile, la stessa istruzione e usarla, in uno dei modi visti prima, per definire un RecordSet.

*Figura* 12 - *Visual Basic 4.0 - Una collezione com- ~ pleta di ... messaggi di errore.*

*Nel capitoletto Sbagliando s'impara dell'articolo elenchiamo i principali messaggi di errore segnalati dal Visual Basic quando* si *compie qualche operazione sbagliata sui dati, nel caso si utilizzi un formato MoB. Alcuni messaggi vengono generati da errori sul tipo dei dati, altri da errori sulle regole di validità impostate per ciascun campo, altri ancora da errori commessi sulle chiavi, altri, infine, da errori sulle regole di integrità referenziale, che legano coppie di tabelle.*

*Figura* 13 - *Visual Basic 4.0 - Da Sequenziale a MoB, via programma.*

*Torniamo un attimo al file testuale visto prima. Proponiamo un programma che legge un File Testuale,* lo *stesso di prima, e lo scarica in una Tabella Accesso* Il *passaggio non* <sup>è</sup> *diretto in quanto* i *vari campi in entrata sono tutti in formato testo, mentre in uscita, verso il formato MoB, vanno adattati alla tipologia del campo di destinazione.* '"

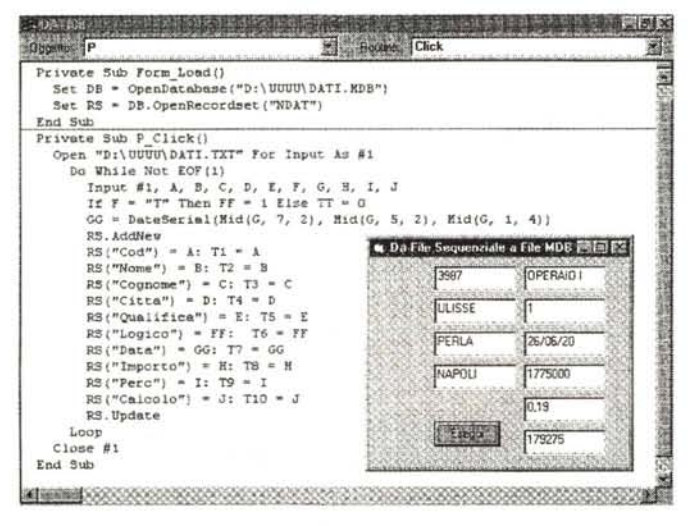

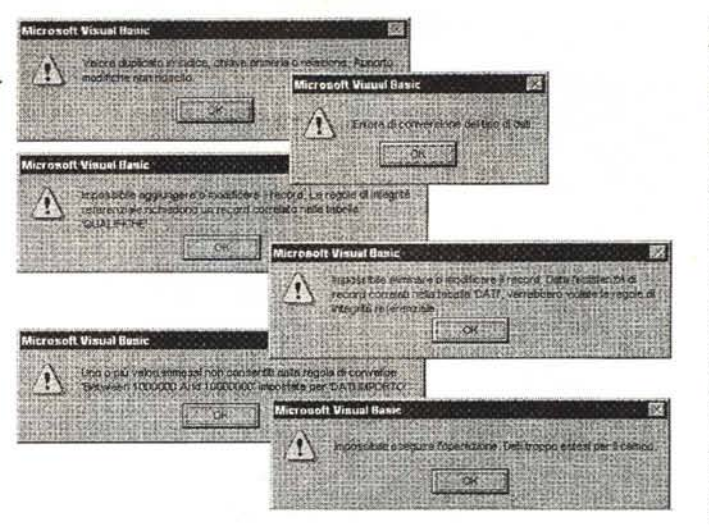

*Oltre a gestire i dati, con la programmazione oAO si può fare una* vera e propria «radio*grafia» del oatabase, leggendo tutte le caratteristiche delle tabelle e dei campi delle tabelle. Nel nostro caso,* co*me sappiamo, abbiamo una sola tabella e quindi leggiamo una sola tabella. Ricordiamo che la caratteristica principale della tecnologia oAO* è *quella di essere in comune con gli altri prodotti della Microsoft. Il codice che vedete può essere usato anche con Excel* 95 *e*  $\frac{1}{2}$  *con Access* 95.

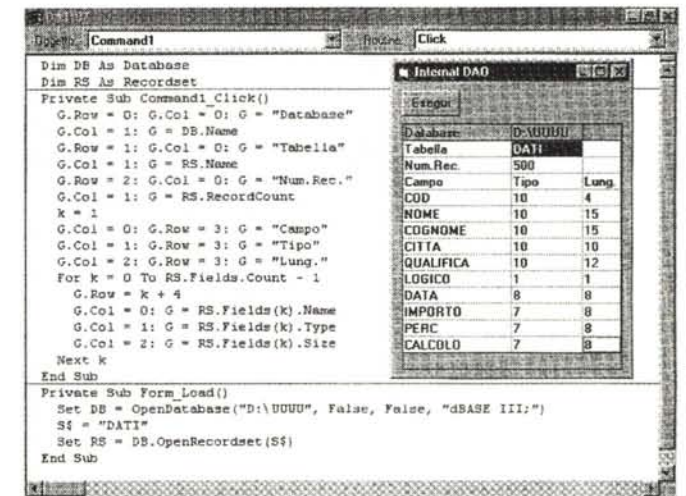

La struttura di una Tabella MDB è ricca, contiene una decina di specifiche che servono anche, in fase di gestione, al controllo della validità del dato.

Ad una Relazione tra due tabelle si possono assegnare alcune specifiche, la più importante delle quali è quella che riguarda il controllo della Integrità Referenziale.

In altre parole un Database in formato MDB contiene una serie di sistemi di controllo, definiti a livello di struttura, che valgono sempre, anche quando vi si accede da un Form Visual Basic.

Un Database in formato dBase 111, invece, è fatto di tanti file separati e dispone di un minor numero di controlli. Se servono, ed in genere servono, vanno realizzati da programma.

In figura 12 mostriamo un piccolo campionario di messaggi di Errore, che appaiono quando, da Visual Basic, cerchiamo di fare qualche cosa che non va in un Database MDB. In particolare quando scriviamo un dato di tipo sbagliato, un dato troppo lungo rispetto alla dimensione del campo, un dato che non rispetta le regole di integrità, quando inseriamo un nuovo record e un suo campo chiave che già esiste. Ribadiamo il fatto che di tutti questi controlli si occupa la struttura MDB e non se ne deve occupare il programmatore.

#### *Conclusioni*

Prima delle conclusioni due esercizietti utili.

Nel primo, in figura 13, vi proponiamo un programma che legge, in maniera sequenziale, un file testuale, e, record per record, lo scarica in una struttura Access preconfezionata (il programma scarica i dati non la struttura). Via via che scorre i record li visualizza anche nel Form. Il secondo, in figura 14, è un programma che apre, come RecordSet, la nostra Tabella Dati e ne legge alcune caratteristiche, come il nome dei campi, il tipo (VB usa una codifica numerica), la lunghezza, ecc. I risultati di questa lettura vengono scaricati in un controllo Griglia.

Il concetto chiave attorno a cui ruota il sistema di accesso ai dati di VB4 è il RecordSet. Per RecordSet si intende l'insieme dei dati, siano essi una Tabella vera e propria, oppure un Dynaset creato dinamicamente per l'occasione.

Un RecordSet può coincidere con un DataControl. È possibile bypassare il DataControl definendo il RecordSet mediante istruzioni di programmazione. Le istruzioni sono sempre le stesse e quindi è consigliabile impararle a memoria.

Un RecordSet può essere visualizzato e/o gestito attraverso altri Controlli, semplici, come le Text Box, o compiessi, come i DBGrid.

Un RecordSet ha una serie di proprietà secche, ad esempio il Numero dei Record che contiene, ha una serie di «collezioni» di proprietà, ad esempio i nomi dei suoi Campi.

Le tecniche di utilizzo, con istruzioni di programmazione, dei RecordSet, ma anche dell'intero Database o dei singoli elementi del RecordSet, rientrano nella tecnologia DAO, Data Access Object, che sta accomunando i vari prodotti della Microsoft.

Abbiamo, un paio di numeri fa, visto alcuni di questi stessi esercizi realizzati con Excel e con il suo linguaggio VBA. Le istruzioni di accesso ai dati sono le stesse.

# TTALSEL presenta: C D – R O M i a 1 i a n n

# **MUSEI E MONUMENTI IN ITALIA**

Musei e<br>monumenti

Je Staid

tutte le località tutti gli impian

> *IS ON AND GARMS* **DI SEUDA**

A PARTIRE DA

L.34.000

Oltre 2600 musei e 2000 monumenti di tutta Italia: Castelli, Ville, Aree Archeologiche, Murales, Catacombe e Grotte naturali. Una capillare raccolta di informazioni per orientarsi tra le ricchezze artistiche, archeologiche, storiche, scientifiche e naturali. Oltre 1500 splendide fotografie a colori. Varie possibilità di ricerca: per località, per regione, per genere e per tipologia. Ricerche incrociate, 32 categorie, 2500 parole chiave. In italiano e in inglese. Versione Windows.

### **SCIARE IN ITALIA**

Un Cd-Rom per tutti gli amanti dello sci! Tutte le località, gli impianti e le scuole. Lunghezza e difficoltà delle piste, indirizzi utili, immagini. Ipertesti con collegamenti tra le località. Un archivio enorme con informazioni utili e curiose per chi ama lo sci. In italiano. Versione Windows.

# **TILLO IL PRIMO GIORNO DI SCUOLA**

Il primo di una serie di racconti interattivi e multimediali che hanno per protagonista l'orsetto Tillo. Tillo è un orsetto buffo e simpatico che vive in una graziosa casetta con i suoi genitori. Il bambino seguirà l'orsetto Tillo durante tutte le fasi della sua giornata, sempre in compagnia di oggetti animati e ambienti multimediali. Inoltre, in ogni scena, sono presenti alcuni oggetti che, cliccati, danno la possibilità di aprire delle videate su semplici esercizi didattici.

La realizzazione di Tillo è stata seguita da un'èquipe di educatori e pedagogisti. Per bambini delle scuole elementari. Scatola gioco.

In italiano, inglese, francesce, tedesco e spagnolo. Versione Mac e Windows.

# ••è un' idea **HEAD + ON**

**Prodotto e distribuito da: <b>ITALSEL** S.r.l. tel. 051-320409 fax 051-320449 e-mail italsel@italsel.nettuno.it http://www.nettuno.it/italsel